# **Facultad de ciencias humanas y sociales:**

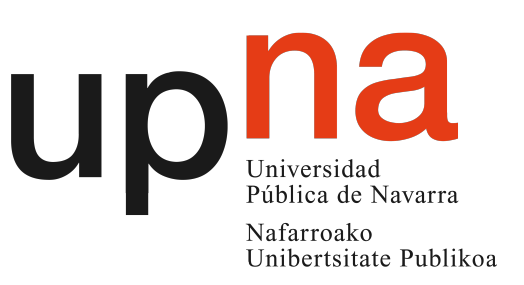

*Máster en formación de profesorado de educación secundaria*

# **Trabajo de fin de Máster**

La biodiversidad en el currículo de educación secundaria: nuevas herramientas colaborativas abiertas para la captura de datos

*Autor: Andrés Echeverría Obanos Directores: Esther González, Javier Peralta*

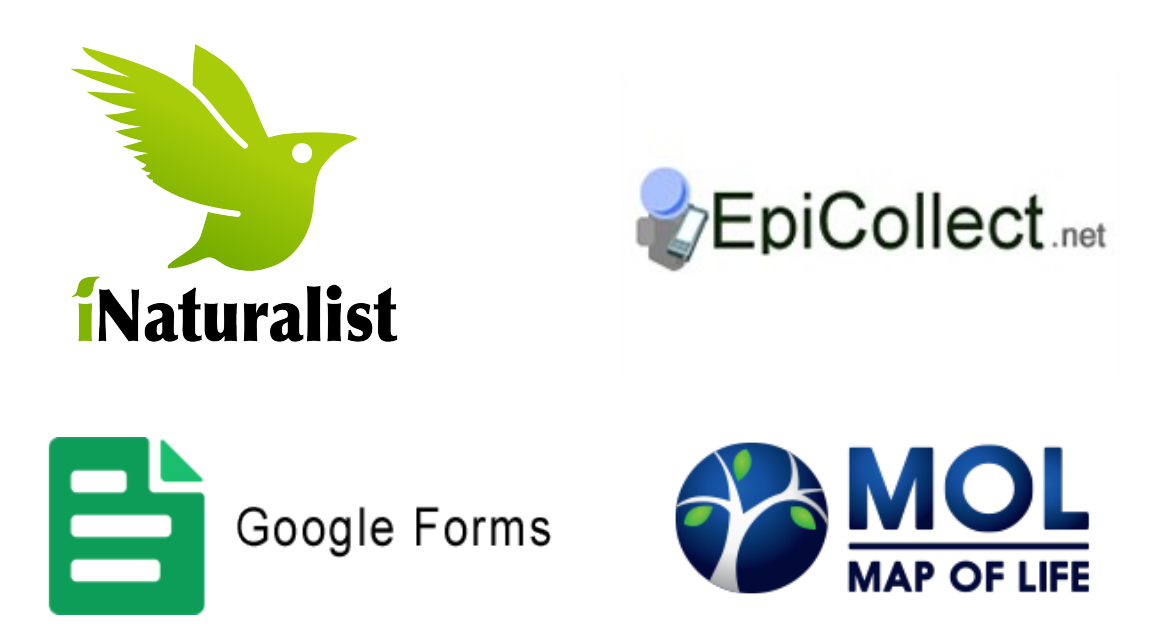

#### **AGRADECIMIENTOS**

La elaboración de este trabajo de fin de máster es el punto y final del Master Universitario en Profesorado de Educación Secundaria de la Universidad Pública de Navarra.

En primer lugar quería dar las gracias a Esther María González García (Dra. del departamento de ciencias del medio natural) y Javier Peralta de Andrés (Dr. del departamento de ciencias del medio natural). Su interés y buena disposición a la hora de solventar cualquier tipo de problema, así como sus amplios conocimientos en biología vegetal y en el uso de aplicaciones móviles con fines educativos, han hecho que el desarrollo del trabajo se llevase de la manera más profesional posible.

También quisiera dar las gracias a Maite Salvatierra, Isabel López y Arantxa García, profesoras de biología y geología de 4<sup>º</sup> de Secundaria, en el Centro Nuestra Señora del Puy de Estella (Navarra), las cuales siempre se implicaron en la realización de un herbario virtual de estas características.

De igual modo quisiera agradecer a los guardas forestales que voluntariamente nos acompañaron en la experiencia práctica en la Reserva Natural de Basaula, a todo el claustro de profesores del centro Nuestra Señora del Puy que hicieron que mi estancia en el mismo fuese muy agradable y a los alumnos de  $4^{\circ}$  de ESO del mismo que se implicaron en este proyecto sin cuya participación este trabajo no hubiese sido posible.

#### **RESUMEN**

La biodiversidad es un concepto de gran interés social que se trata en distintas materias del curriculum de la educación secundaria. En la actualidad, el desarrollo de herramientas colaborativas abiertas abre nuevas posibilidades para el estudio de la biodiversidad. El objetivo del presente trabajo es explorar el uso de las distintas aplicaciones disponibles para tratar la biodiversidad en el marco de la educación secundaria. Para ello se revisaron las diferentes herramientas móviles y sitios web existentes eligiendo la app móvil iNaturalist como la más adecuada a los objetivos del proyecto. Se generó un protocolo para creación de proyectos para la captura de datos de biodiversidad en secundaria. Por último, se realizó y evaluó una experiencia de este tipo en una práctica de campo de un grupo de  $4^{\circ}$  de ESO del centro Nuestra Señora del Puy en la localidad de Estella (Navarra), obteniendo una buena participación (83 % del total), con 2,17 observaciones de media por cada alumno, identificando un total de 8 especies diferentes. La valoración de dicha actividad práctica por parte de los alumnos fue positiva (6.96 puntos sobre 10), los cuales determinaron una notable adecuación de *iNaturalist* para la realización de proyectos de este tipo (8.45 puntos sobre 10), destacando como características más remarcables de la misma: la innovación, la adecuación a la investigación e la interacción entre usuarios.

Palabras clave: Biodiversidad, iNaturalist, Educación secundaria, Herramientas colaborativas, Basaula

#### **SUMMARY**

Biodiversity is a concept of great social value, which appears in different high school subjects. Nowadays, collaborative-free access tools development help biodiversity study. The aim of this paper is to explore the use of these different tools possibilities in high school biodiversity teaching. Firstly, the main tools where examined choosing *iNaturalist* as the most suitable one. Secondly, a simple project protocol was developed to help high school teachers to incorporate these tools into their teaching. Finally, a practical experiment was carried out and evaluated in "Nuestra Señora del Puy High School Centre", in Estella (Navarra). 83% of the students participated. An average of 2,17 observations per person were taken for a total of 8 different species. This practical experiment was considered as very positive (6.96 points of 10). *iNaturalist* fit in with biodiversity studies in 8,45 of 10 points. Its most remarkable characteristics are: innovation, investigation and users interaction.

Palabras clave: Biodiversity, iNaturalist, High school, Collaborative tools, Basaula

# **ÍNDICE**

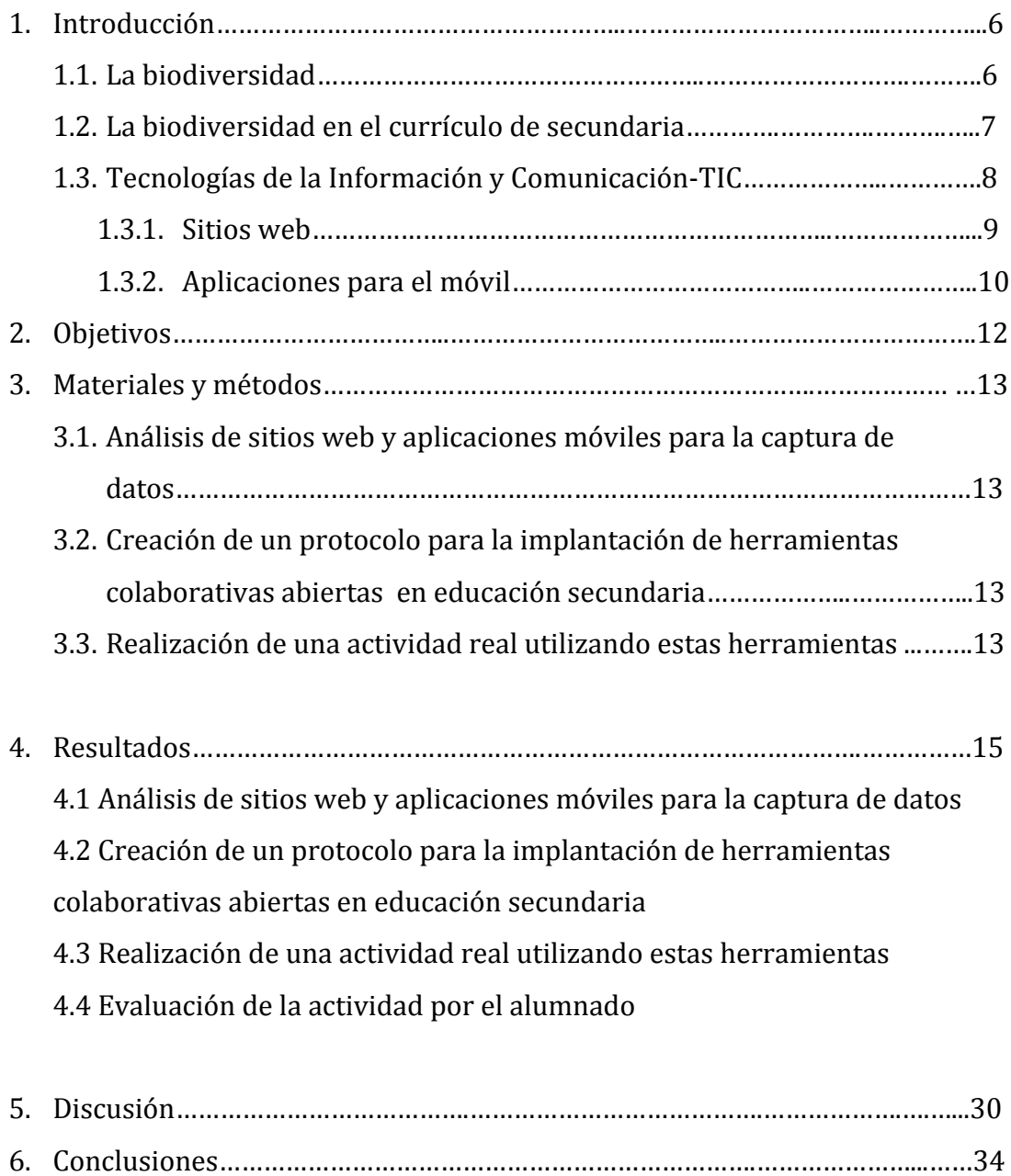

7. Bibliografía…………………………………………………………………….…………..…………35

ANEXO I. *iNaturalist* ANEXO II. *Google Forms*

5

# **1. INTRODUCCIÓN**

#### **1.1. La biodiversidad**

La biodiversidad es un concepto que abarca a toda la variedad de la vida, incluyendo a los ecosistemas y a los complejos ecológicos de los que forma parte. (INNEC, 2013). La biodiversidad se estudia a diversas escalas, molecular, individuos, comunidades, paisaje. Nosotros nos centraremos en la biodiversidad a nivel de especies.

La taxonomía es la ciencia que se ocupa de la clasificación de los seres vivos teniendo en cuenta su historia evolutiva. Los taxones o grupos en los que se clasifican los seres vivos, se estructuran en rangos ierárquicos de inclusión. Las ocho categorías en los que se agrupan los seres vivos por orden decreciente son: dominio, reino, filo, clase, orden, familia, género y especie (Freeman, 2010). En este trabajo nos vamos a centrar en la diversidad de especies de la flora vascular.

La recolección de plantas y su clasificación ha sido la forma de interpretar la biodiversidad de especies vegetales desde los tiempos de Linneo (1758), investigador responsable de la nomenclatura binomial que actualmente utilizamos para clasificar a los seres vivos. Un herbario constituye una colección de plantas o partes de plantas, disecadas, preservadas, identificadas taxonómicamente y acompañadas de información crítica sobre el sitio de colección, nombre común y usos. Además, esta información asociada a los especímenes se incorpora a bases de datos que suelen estar disponibles online para su consulta, muchas de ellas a través de GBIF (GBIF, 2016), como es el caso del herbario de la Universidad Pública de Navarra (UPNA, 2016) ó el herbario del Real Jardín Botánico de Madrid (Real Jardín Botánico, 2016). Estos herbarios virtuales están disponibles en sitios web, como el herbario virtual del mediterráneo occidental (Rita, 2016), que permiten la búsqueda de especies según diferentes criterios: especies protegidas, endemismos, introducidas, helechos, por hábitats, orquídeas, especies parásitas y árboles del campus universitarios. Así pues, cada especie contiene su ficha digital en la que se especifican: distribución, época de floración, hábitat, categoría UICN, entre otras cosas (*figura 1*).

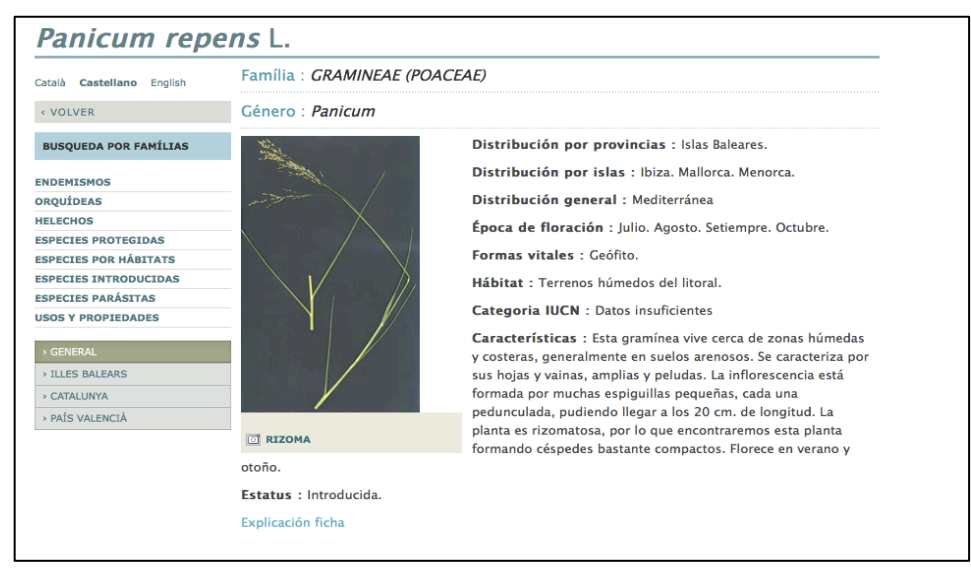

Figura 1. Ficha del herbario virtual del mediterráneo occidental

Los herbarios son herramientas de primordial importancia para la taxonomía, entre otras razones porque proveen el material comparativo que es fundamental para descubrir o confirmar la identidad de una especie, o determinar si la misma es nueva para la ciencia, es decir, que no ha sido descrita con anterioridad.

Entre los objetivos de los herbarios se encuentran: almacenar materiales de referencia adecuadamente ordenados, facilitar su uso mediante el intercambio, préstamo o donación entre diferentes investigadores, proporcionar material para mediciones morfológicas, suministrar datos para estudios florísticos, facilitar datos para estudios de ADN, educar formal e informalmente. Este último aspecto tiene gran importancia en el ámbito académico universitario y en niveles inferiores como en el no académico mediante charlas, cursos, muestras, folletos, visitas guiadas,... (Funk, 2004).

# **1.2. La biodiversidad en el currículo de secundaria**

La biodiversidad es un aspecto que se trabaja en los libros de texto de Educación Secundaria Obligatoria. Conocer el concepto de biodiversidad y algunos de sus aspectos básicos no presenta gran dificultad. Sin embargo, llevar a la práctica el manejo de información acerca de la biodiversidad en un provecto determinado es de gran complejidad, sobre todo por la cantidad de información que se obtiene normalmente. 

En el currículo de Educación Secundaria Obligatoria (E.S.O.), publicado en el BON  $N<sup>o</sup>$  65 de 25 de mayo de 2007, el temario acerca de la biodiversidad se trabaja a lo largo de varios cursos. El primer contacto con este temario es en  $1^{\circ}$  de ESO en la asignatura de biología y geología, en el bloque 3 se estudia "La biodiversidad en el planeta Tierra". En la asignatura de Biología y geología de  $3<sup>o</sup>$  de ESO, no existe un bloque en sí que trate la biodiversidad, pero este tema se integra en el bloque 5 de "Los ecosistemas". Asimismo, en la asignatura de biología y geología de  $4<sup>°</sup>$  de ESO no aparece un bloque en concreto que trate sobre este concepto, pero sí que se trabaja en el bloque 3 de "Ecología y medio ambiente". Por otra parte, en la asignatura de cultura científica de  $4<sup>°</sup>$  de ESO se trabajan contenidos relacionados con la biodiversidad en el bloque 3 "Avances tecnológicos y su impacto ambiental".

En cuanto a Bachillerato, la biodiversidad se trata plenamente en el Bloque 4 denominado "La biodiversidad" de  $1^{\circ}$  de Bachiller, en la asignatura de Biología y Geología. 

La tabla 1 muestra donde se encuentra la biodiversidad en el currículum de Secundaria y Bachillerato (Decreto Foral 25/2007).

| Curso           | Asignatura               | <b>Bloque</b>             | Conceptos desarrollados                          |
|-----------------|--------------------------|---------------------------|--------------------------------------------------|
| $1^{\circ}$ ESO | Biología<br>y            | 3.<br>La                  | -Sistemas de clasificación de los seres vivos.   |
|                 | Geología                 | biodiversidad<br>en       | Nomenclatura binomial                            |
|                 |                          | el planeta Tierra         | -Reinos de los seres vivos                       |
| 3° ESO          | Biología<br>$\mathbf{V}$ | 5.<br>Los                 | -Ecosistemas                                     |
|                 | Geología                 | ecosistemas               | -Factores abióticos y bióticos                   |
|                 |                          |                           | -Ecosistemas terrestres                          |
|                 |                          |                           | -Ecosistemas acuáticos                           |
| $4^{\circ}$ ESO | Biología<br>V            | Ecología<br>3.<br>V       | -Estructura de los ecosistemas                   |
|                 | Geología                 | medio ambiente            | -Componentes del ecosistema                      |
|                 |                          |                           | -Redes tróficas                                  |
|                 |                          |                           | -Impactos y valoración de las actividades        |
|                 |                          |                           | humanas en los ecosistemas                       |
| $4^{\circ}$ ESO | Cultura                  | $\mathcal{E}$<br>Avances  | -Principales problemas ambientales: pérdida de   |
|                 | científica               | tecnológicos y su         | biodiversidad                                    |
|                 |                          | impacto ambiental         |                                                  |
| 1º Bachillerato | Biología<br>y            | $L$ a<br>$\overline{4}$ . | -Clasificación y nomenclatura de los grupos      |
|                 | Geología                 | biodiversidad             | principales de seres vivos                       |
|                 |                          |                           | -Las grandes zonas biogeográficas                |
|                 |                          |                           | -Los principales biomas                          |
|                 |                          |                           | -Factores que influyen en la distribución de los |
|                 |                          |                           | seres vivos                                      |
|                 |                          |                           | -La conservación de la biodiversidad             |
|                 |                          |                           | -El factor antrópico en la conservación de la    |
|                 |                          |                           | biodiversidad                                    |

**Tabla 1. La biodiversidad en el curriculum de secundaria y bachillerato**

#### 1.3. Tecnologías de la Información y Comunicación)-TIC

Las tecnologías de la información y comunicación (TIC), son aquellos recursos, herramientas y programas que se utilizan para procesar, administrar y compartir la información y que nos ayudan a aprender mejor, más eficientemente y creativamente; a innovar y solucionar problemas complejos y a acceder a una mayor cantidad de conocimiento (European Commission, 2016).

El papel de las nuevas tecnologías es vital en el ámbito del estudio de la biodiversidad de una zona determinada. El trabajo de los científicos sería interminable si no se dispusiese de estas herramientas. En gran parte de los casos, estas herramientas permiten la colaboración entre numerosos investigadores facilitando el trabajo a desarrollar.

Además, la aportación que los ciudadanos hacen a la ciencia y a la investigación es cada vez más relevante. Este proceso en el que los ciudadanos colaboran de forma voluntaria con proyectos científicos toma el nombre de *ciencia ciudadana* o *citizen science* (Seo/Birdlife, 2016). La ciencia ciudadana permite obtener resultados científicos difíciles de conseguir por otros medios, dado el gran volumen de la toma de datos, su escala y su homogeneidad, gracias a los criterios de recolección y análisis. De igual manera, incentiva el interés de los ciudadanos por las ciencias naturales y el proceso de investigación (Seo/Birdlife, 2016). En la ciencia ciudadana, cualquier persona puede aportar su inteligencia o ayudar mediante sus recursos tecnológicos para alcanzar resultados científicos de utilidad social, es decir, en este tipo de colaboración, no hace falta poseer una base sólida sobre un tema determinado (Finquelievich y Fichnaller, 2014).

Las tecnologías de la información y la comunicación, pueden contribuir al acceso universal de la educación, la igualdad en la instrucción, el aprendizaje de calidad y el desarrollo profesional de los docentes, así como a la gestión, dirección y administración más eficientes del sistema educativo (Unesco, 2016).

En los últimos años se han desarrollado multitud de herramientas que permiten, entre otras cosas, tratar el tema de la biodiversidad en las aulas. Este nuevo grupo de tecnologías se pueden agrupar principalmente en aplicaciones móviles o los sitios webs, que se caracterizan por su sencillez e interactividad a la hora de trabajar con ellas. En los siguientes apartados se describen algunas plataformas y aplicaciones virtuales de este tipo.

#### 1.3.1. Sitios web

Alguno de estos sitios web utilizan formularios para la incorporación de información. Por ejemplo, los formularios de *Google* nos permiten utilizar tanto el ordenador como el móvil para recopilar información masiva la cual queda reflejada en una base de datos de tipo *Excel*. Para poder utilizar este tipo de herramienta, basta con tener una cuenta *Google* y conectarse a la plataforma Google Drive, la cual nos mostrará en la pantalla del dispositivo la diferente información que se quiere recopilar mediante una serie de preguntas de diferentes tipos (respuesta corta, párrafo, test de única respuesta, cuadricula, elegir de una lista). La apariencia de *Google Forms* se puede ver en la *figura 2*:

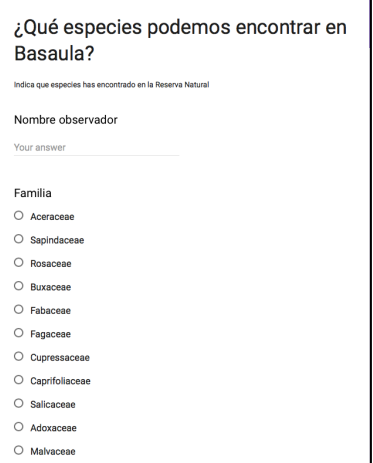

**Figura 2. Interfaz** *Google Forms*

Existen varios herbarios virtuales desarrollados por diferentes centros educativos que contemplan niveles desde primaria hasta bachiller.

Un buen ejemplo es el desarrollado por el centro I.E.S. Tierrablanca (https://sites.google.com/site/ecocentrotierrablanca/home/herbario) en el municipio de La Zarza en Badajoz. Se trata de una sencilla web realizada mediante el creador de páginas web de Google, *Google Sites*, en la cual se detalla que es un herbario y se explica la manera de participar en el herbario del centro, el cual recogerá las especies de un área de estudio determinada mediante un mapa. En esta página se explica cómo se debe recoger la información, dando la posibilidad al usuario de hacerlo de dos maneras diferentes. Por una parte, el usuario puede rellenar una ficha PDF, la cual posee un documento complementario que aporta información sobre la manera de realizar este proceso, y posteriormente enviarla al profesor; y por otra parte se puede importar la información mediante un formulario de *Google*. De esta manera, el resultado final es un herbario en el que se diferencia la vegetación en cuatro grupos fundamentales: bosque mediterráneo, bosque de ribera, especies de cultivo y especies ornamentales.

El Colegio de Primaria Alameda de Osuna en Madrid, plantea la creación herbario virtual sobre los arboles cercanos al centro educativo en una página web (http://herbariodigitalprima.wix.com/herbariodigital). En este caso, las fichas de cada árbol, se han realizado en formato miniweb (mediante la plataforma *smore*) y han sido codificadas mediante códigos QR, de tal manera que se pueda obtener información de manera sencilla mediante un dispositivo móvil leyendo dichos códigos. Finalmente, como método de evaluación proponen una "*herboyincana*" que consiste en tomar muestras de los diferentes tipos de árboles en el centro, mediante la lectura de los QR que previamente se han colgado en cada árbol.

Otro herbario virtual, es el presentado por el Colegio Salesianos de Atocha (http://fitoatocha.wikispaces.com/home), también en Madrid, el cual fue el inspirador del proyecto del Colegio de Alameda de Osuna mencionado anteriormente. En este caso, utilizando la tecnología de diseño de páginas web *wikispaces*, se pretende que los alumnos de 1<sup>o</sup> de Bachiller, colaboren en grupos para la recopilación de datos de biodiversidad vegetal en los jardines del Buen Retiro y planeen rutas para que cualquier persona pueda acceder a los trabajos realizados. Todo ello se expone en diferentes blogs en los que los grupos cuentan sus experiencias.

Además de los herbarios virtuales existen otras plataformas web como el sitio CitSci accesible desde http://www.citsci.org, apoya al investigador proporcionandole herramientas que permiten personalizar su propia investigación.

# 1.3.2 Aplicaciones para el móvil

Existen varias aplicaciones móviles relacionadas con la captura de datos de biodiversidad. Estas aplicaciones permiten la recopilación de información *in situ* e incluso posibilitan volcar todos estos datos en la red, de tal manera que resultan muy adecuadas para labores de investigación/educación. Algunas de las más útiles

para el desempeño de esta función son *Epicollect*, *Map of Life*, *iNaturalist y*  ZamiaDroid, ya que en general son las más sencillas de utilizar, interactivas, y completas, permitiendo la recopilación de varias variables, incluyendo la posición geográfica de los datos capturados.

*Epicollect* es una plataforma web desarrollada por el Imperial College of London que dispone de su aplicación móvil, la cual permite recopilar información, aunque no necesariamente, acerca de la biodiversidad de un lugar determinado, detallando la situación geográfica de los datos capturados, la fecha y una imagen de la especie.

*iNaturalist* es una plataforma virtual, desarrollada por Ken-ichi en la Universidad de Berkeley como parte de su proyecto de fin de master, y centrada en la captura de datos acerca de la biodiversidad de un lugar, que permite recopilar la información (texto y/o fotografías) que un usuario determinado capta en la naturaleza rellenando un formulario mediante su dispositivo móvil.

*Map of life* es una aplicación desarrollada por el Imperial College of London que proporciona una enorme base de datos de gran parte de las formas vivientes, desde escarabajos hasta árboles.

ZamiaDroid es una aplicación móvil, desarrollada por D. Martí Pino y X. Font, de la Universitat de Barcelona,, para *Android* que facilita la captura de datos georreferenciados a través de formularios. En ella se pueden introducir tanto datos textuales como fotografías. Además se pueden importar dichos datos a hojas de cálculo, así como editarlos y representarlos sobre mapas cartográficos.

# 2. **OBJETIVOS**

El objetivo general de este proyecto es explorar el uso de herramientas colaborativas abiertas en el estudio de la biodiversidad en la educación secundaria.

Este objetivo general se ha desarrollado a través de tres objetivos específicos.

1. Revisar distintos métodos de captura de datos mediante dispositivos móviles inteligentes (teléfonos o tabletas) y evaluar su utilidad en el ámbito de la enseñanza secundaria para tratar el concepto de biodiversidad, y proponer una estrategia práctica y asequible que pueda ser llevada a cabo fácilmente por parte del profesorado.

2. Generar un protocolo de creación de proyectos de captura de datos de biodiversidad para profesores de centros de secundaria con el objetivo de que puedan integrar fácilmente este tipo de estrategias en su docencia.

3. Realizar y evaluar una experiencia colaborativa de captura de datos de biodiversidad en la Reserva Natural de Basaula (Navarra) dirigida al conjunto de las 3 clases de 4º ESO del centro Nuestra señora del Puy (Estella, Navarra).

# **3. MATERIALES Y MÉTODOS**

#### **3.1.** Análisis de sitios web y aplicaciones móviles para la captura de datos

Se realizó una actividad de exploración para la búsqueda de plataformas, sitios web y aplicaciones móviles a través del buscador de *Google*.

#### **3.2. Creación de un protocolo para la implantación de herramientas**  colaborativas abiertas en educación secundaria

Una vez analizadas las distintas opciones disponibles para llevar a cabo este tipo de actividades y en base a las ventajas que cada una presentaba para su aplicación en educación secundaria se planteó utilizar la herramienta *iNaturalist* para este fin y de esta manera se creó un protocolo que permite trabajar con esta plataforma. El protocolo que se desarrolla en el ANEXO I indica cómo crear una cuenta en *iNaturalist*, como abrir un nuevo proyecto y cómo gestionar los datos. En el Anexo II se indica cómo utilizar *Google Forms* para realizar una actividad de este tipo.

#### **3.3.Realización de una actividad real utilizando estas herramientas**

El desarrollo de un herbario virtual en el Centro Educativo Nuestra Señora del Puy constituye una actividad novedosa y adicional a lo planteado hasta ese momento. De este modo, un adecuado planteamiento de la misma fue fundamental para lograr los objetivos planteados inicialmente.

Las fases en las que se dividió la actividad fueron las siguientes:

- Día 1: explicación de la actividad y aplicación en el aula
- Día 2: realización de la actividad en el campo.
- Día 3: edición de las observaciones en el aula.

Día 1: explicación de la actividad y aplicación en el aula

Durante la primera sesión de aula se trató de acercar a los estudiantes la existencia de estas aplicaciones móviles y se les explicó el funcionamiento de la herramienta *iNaturalist*.

Día 2: Actividad en el campo: la Reserva Natural de Basaula es un Espacio Natural protegido situado en el extremo NE de la Sierra de Lóquiz. Está formado por una barrancada de rocas calizas cretácicas que se formó a lo largo de los años por el fluir de las aguas. En la actualidad el flujo de agua tiene lugar en el nacedero del río Itxako, cuyas aguas se utilizan para el abastecimiento de la ciudad de Estella. (Junta del Valle de Limitaciones, 2016).

Su extensión de 86 Ha, se engloba dentro de los límites de la Améscoa Baja, en la margen derecha del Urederra. Formada por vegetación del tipo mesomediterráneo, en el que destacan las carrascas y quejigos, es un lugar de gran belleza. Además, aparecen otras especies como pueden la encina, la carrasquilla, el arce de Montpellier, tejos, tilos, serbales y otros. En relación a la fauna avícola, son

las rapaces las que tienen mayor importancia. También se pueden observar gato montés, fuina, jabalí, zorro y tejón (Junta del Valle de Limitaciones, 2016).

El proyecto de biodiversidad de  $4^{\circ}$  de E.S.O del colegio de Nuestra Señora del Puy consiste en la realización de un herbario clásico de unos 15 pliegos de plantas vasculares. Todos los años, los alumnos de 4<sup>º</sup> de secundaria, realizan una excursión de unas 5-6 horas a la Reserva Natural de Basaula (Navarra), en la que se recorre un itinerario de unos 4 kilómetros. Durante este recorrido, los profesores junto a varios guardas forestales identifican y explican a los alumnos las diferentes plantas que se van encontrando en el travecto, mientras que estos últimos van recogiendo pequeñas muestras de las plantas que, junto a las fichas técnicas de cada especie, compondrán el herbario a realizar.

De este modo, la experiencia docente previa realizada durante muchos años, supone un incentivo a la hora de plantear el uso de estas nuevas tecnologías para la captura de información y la posterior realización de un herbario virtual. Así pues, cada alumno deberá completar, al margen de las 15 fichas físicas, 2 fichas virtuales las cuales se agruparan en un proyecto online común a todo el curso, dando lugar a un herbario virtual formado por el conjunto de las observaciones realizadas por todos los alumnos.

Día 3: edición de las observaciones en el aula. La aplicación *iNaturalist*, como hemos comentado anteriormente, permite la creación de proyectos abiertos a todo el público, para que el conocimiento generado sea compartido y utilizado por cualquiera que lo desee.

El proyecto realizado por los alumnos de  $4<sup>°</sup>$  de ESO del centro Nuestra Señora del Puy, denominado "Proyecto Basaula" en honor a la reserva donde se realizó la actividad está publicado en el siguiente sitio web: http://www.inaturalist.org/projects/proyecto-basaula

Tras finalizar la actividad los alumnos evaluaron tanto la realización del herbario virtual, como la aplicación que utilizaron. Para ello se realizó un cuestionario con preguntas en las que había que marcar una casilla dentro de 2 opciones u otras en las que había que dar una puntuación del 1 al 10 dependiendo del grado de acuerdo con diferentes cuestiones.

# **4. RESULTADOS**

#### **4.1.** Análisis de sitios web y aplicaciones móviles para la captura de datos

#### **4.1.1. Sitios web**

La creación de cualquiera de los sitios web en forma de herbarios virtuales que hemos mencionado en la introducción, así como de cualquier sitio web en particular, implica gran esfuerzo por parte del organizador de la actividad. Todo este trabajo no se desarrolla solamente a la hora de diseñar la plataforma web, sino también con la edición de los datos que se van subiendo a dicha plataforma.

Además, la necesidad de crear un sitio web de este tipo, requiere conocer las diferentes opciones existentes para ello, así como poseer conocimientos en diseño web en muchos casos.

La posibilidad que ofrecen los sitios web a la hora de introducir la información en los mismos, es mucho más amplia que las opciones que ofrecen varias de las aplicaciones móviles que hemos mencionado en la introducción. Así pues, la información recopilada por los diferentes usuarios en dicho sitio web necesita de una extensa revisión, que como hemos comentado anteriormente requiere mucho trabajo.

La interactividad que ofrecen los sitios web en forma de herbario virtual es bastante baja en relación a la que pueden ofrecer algunas de las aplicaciones móviles, ya que los primeros permiten consultar las diferentes fichas, pero no permiten que cualquier usuario tenga acceso a la edición de las mismas, aspecto que si es posible en algunas de las herramientas móviles para la captura de datos revisadas.

#### **4.1.2. Aplicaciones móviles**

A continuación se analizan las aplicaciones que consideramos más apropiadas para los objetivos planteados, presentadas brevemente en la introducción.

# *EpiCollect*

*Epicollect* es una plataforma web que dispone de su aplicación móvil, la cual permite recopilar información, aunque no necesariamente, acerca de la biodiversidad de un lugar determinado, detallando la situación geográfica de los datos capturados, la fecha y una imagen de la especie. Su principal punto a favor es la sencillez con la que se puede recopilar dicha información. Para ello basta con crear un proyecto en el que se especifiquen los campos a rellenar. El usuario, se une a dicho proyecto y se le permite realizar observaciones mediante un cuestionario en el que deberá rellenar los campos que el administrador del proyecto ha considerado oportunos. De esta manera se crea una gran base de datos, que se puede consultar vía web, en la cual los datos aparecen en forma de tabla. Además, estos datos (incluyendo las imágenes) se pueden ver superpuestos en un mapa. Si existen datos numéricos, *Epicollect* permite obtener gráficos. Una

función interesante de esta aplicación es la posibilidad de editar los datos en el sitio web por el administrador (el creador del proyecto), no así por los usuarios. La apariencia de esta aplicación móvil se puede observar en la *figura 3*.

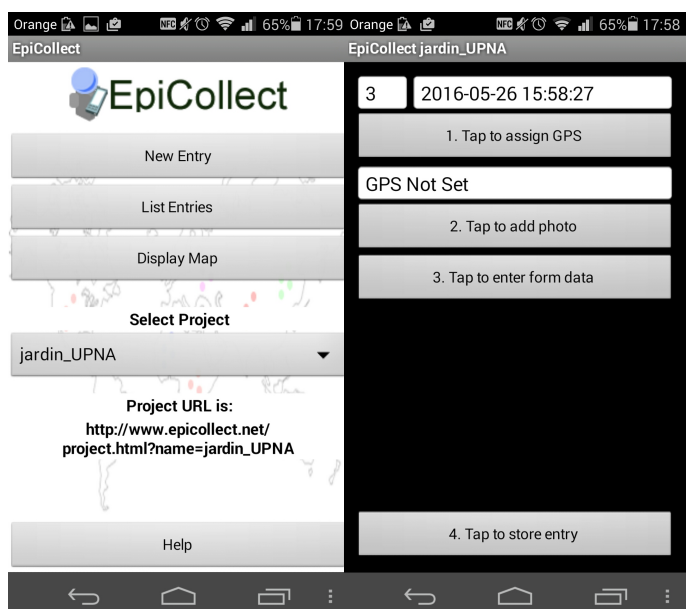

**Figura 3. Interfaz de la aplicación móvil** *Epicollect*

# *iNaturalist*

*iNaturalist* es una plataforma virtual, centrada en la captura de datos acerca de la biodiversidad de un lugar, que permite recopilar la información (texto  $y/o$ fotografías) que un usuario determinado capta en la naturaleza rellenando un formulario mediante su dispositivo móvil. No obstante, en su plataforma web, se permite modificar dichas observaciones o añadir otras que no se han podido realizar *in situ*. Para ello, al igual que en *Epicollect*, el usuario se deberá unir a un proyecto que habrá sido creado previamente y el cual tendrá unos objetivos determinados. El formato móvil *iNaturalist* aparece en la *figura 4*:

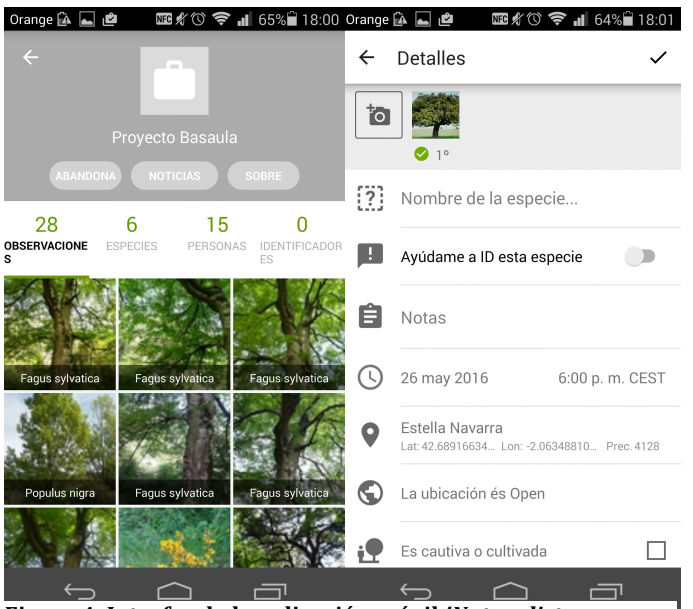

 **Figura 4. Interfaz de la aplicación móvil** *iNaturalist*

# *Map of life*

*Map of life* es una aplicación desarrollada por el *Imperial College of London* que proporciona una enorme base de datos de gran parte de las formas vivientes, desde coleópteros hasta árboles. Mediante un buscador, se puede encontrar gran parte de las especies escribiendo el nombre científico de la misma, obteniendo así información en forma de texto y de manera gráfica a través de imágenes de alta calidad y mapas en los que se informa de la distribución aproximada de la especie a nivel mundial.

Por otra parte, *Map of life* nos permite realizar una búsqueda de las especies que se encuentran a nuestro alrededor, marcando manualmente en un mapa o mediante un GPS el lugar en el que nos encontramos. Así pues esta aplicación nos muestra las especies que posiblemente se encuentren en nuestra zona.

Una vez encontrada una especie, permite dar cuenta de su situación en la base de datos. Tan sólo hace falta tener conectado el GPS para que nos muestre nuestra ubicación, dándonos la posibilidad de marcar mediante un cuestionario si la localización está exactamente en el lugar donde marca el GPS, cercano a este punto, a menos de 1 kilómetros, o a menos de 10 kilómetros, así como la fecha y hora de registro de la especie.

*Map of life* es una aplicación muy ilustrativa y fácil de manejar, que da cuenta de gran parte de las especies que se encuentran en nuestra área de influencia. Sin embargo, no engloba a todas, y particularmente en nuestro caso apenas aparecen especies vegetales, tan sólo algunas coníferas, en la zona de Navarra, por lo que el estudio de determinados grupos de seres vivos no es posible mediante este método. En la *figura* 5 se puede apreciar la apariencia de la aplicación *Map of Life*:

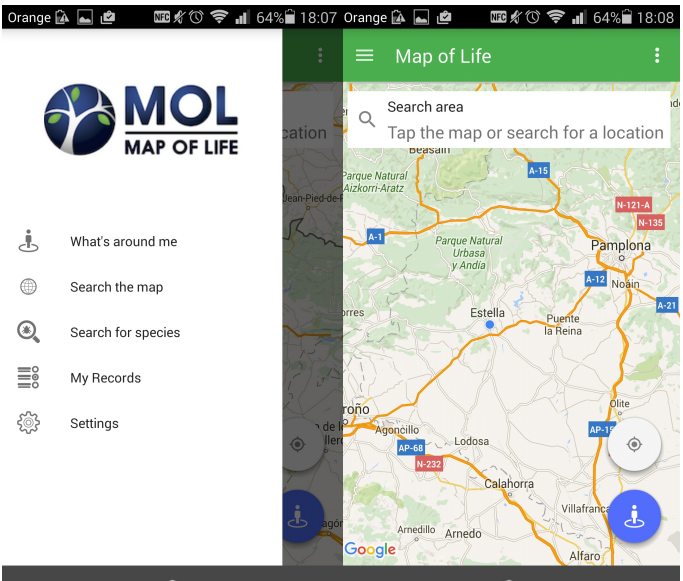

**Figura 5. Interfaz de la aplicación móvil Map of Life**

#### *ZamiaDroid*

*ZamiaDroid* es una aplicación móvil, desarrollada por la Universitat de Barcelona para *Android* que facilita la captura de datos georreferenciados a través de formularios. En ella se pueden introducir tanto datos textuales como fotografías. Además se pueden importar dichos datos a hojas de cálculo, así como editarlos y representarlos sobre mapas cartográficos. Está pensada para usuarios más experimentados que para el uso en centros educativos, desde aficionados con experiencia hasta técnicos y científicos. En la *figura* 6 puede verse el aspecto de esta aplicación.

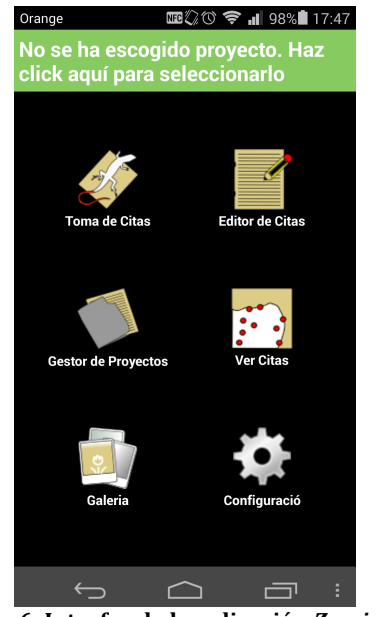

**Figura 6. Interfaz de la aplicación** *ZamiaDroid*

# **4.1.3. Uso de formularios (***Google Forms***)**

La utilización de formularios *Google* ó *Google Forms* para la captura de datos es un método eficaz y rápido. Para trabajar con formularios Google tan solo se necesita tener una cuenta *Google*. Así pues, mediante una cuenta *Google* y un dispositivo electrónico (móvil, tablet) podemos contestar a los formularios propuestos *in situ.* De no disponer de uno de estos dispositivos, la solución será anotar la información a mano, y posteriormente cuando se disponga del dispositivo, ya sea móvil u ordenador, se contestará a los formularios de manera virtual. A continuación se explican los pasos a seguir para la captura de información por medio de esta herramienta.

#### **4.2 Creación de un protocolo para la implantación de herramientas colaborativas abiertas en educación secundaria**

Una vez analizadas las distintas posibilidades, , se descartó el uso de sitios web del tipo herbarios virtuales en forma de sitios web o blog, ya que la interactividad de los usuarios es muy baja o nula, pues en último término es el administrador el que tiene que realizar todo el trabajo para crear las fichas virtuales, ya que requiere conocimientos en este tipo de plataformas.

En segundo lugar, se descartaron aplicaciones como *Map of Life*, *Epicollect y* ZamiaDroid. En el primero de los casos era difícil ser preciso en la ubicación de las capturas y no era posible recopilar toda la información que se quisiera, puesto que estaban predeterminadas las variables a recoger. Además, la incompleta base de datos en la que no aparecían gran cantidad de especies vegetales de nuestra zona hizo que se decidiese prescindir de dicha aplicación. En la segunda situación, se consideró *Epicollect* como una aplicación destinada al ámbito de la investigación en niveles superiores, puesto que la interactividad era más baja que la que ofrecía *iNaturalist*. En el tercero de los casos, se consideró que *ZamiaDroid* es una herramienta destinada a un público con mayores conocimientos, va sean aficionados al campo con experiencia ó técnicos y científicos.

Una vez analizadas las distintas posibilidades se decidió utilizar iNaturalist por las siguientes ventajas respecto a las demás herramientas:

- Integración: toda la información se recoge y guarda *in situ*.
- Interacción: *iNaturalist* permite la interacción entre los diferentes usuarios. Los usuarios englobados dentro de un mismo proyecto tienen acceso a la información recogida por el resto. Asimismo, la comunicación entre usuarios es posible gracias al servicio de mensajería disponible en la aplicación.
- Visualización: es posible observar el conjunto de los datos capturados por el resto de usuarios. Tanto en formato de fotográfico, como en formato *Excel*, ya que es posible descargar los datos en tablas, permitiendo un análisis posterior de los datos.
- Entretenimiento: la interacción y apariencia de la aplicación es más agradable que una simple importación de información en *Google Forms.*
- Compatibilidad: *iNaturalist* es vinculable con otras plataformas como *Flickr* la cual está relacionada con el ámbito de los álbumes digitales, o *Google Earth* gracias a la posibilidad de descargar datos en formato *KLM*.
- Aplicación móvil: aunque ambas herramientas pueden utilizarse tanto en formato móvil como ordenador, *iNaturalist* dispone de su propia app móvil, más desarrollada y con mayor numero de funciones, lo que facilita el desarrollo de numerosas tareas.
- Formato de la aplicación: la aplicación móvil *iNaturalist* es descargable tanto en formato *Android* como en *iOS*.

Así pues, se decidió plantear un protocolo para trabajar con *iNaturalist* (ANEXO I) y otro protocolo para trabajar con Google Forms (Anexo II).

# **4.2.1 Uso de** *iNaturalist*

La herramienta *iNaturalist* es adecuada para trabajar el concepto de la biodiversidad en las aulas de secundaria ya que no presenta gran dificultad en su uso, es interactiva, y permite crear un proyecto colaborativo en el que participen el conjunto de los alumnos de una clase o curso. Los puntos a tener en cuenta para la realización de un proyecto y una adecuada captura de la información mediante esta aplicación son los siguientes:

# **Creación de una cuenta iNaturalist**

Para registrarte en la plataforma *iNaturalist* existen 3 opciones: Facebook, *Google* + ó una cuenta de correo, como se observa en la *figura 7*.

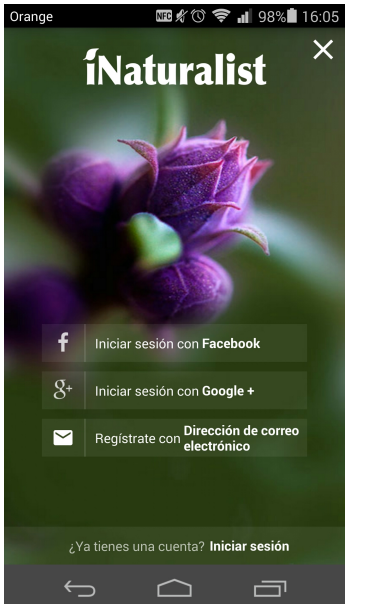

**Figura 7. Creación cuenta** *iNaturalist*

Al registrarse mediante una cuenta de correo, la cual es la opción más aconsejable ya que evita proporcionar datos privados sobre nuestro perfil, se nos pedirá un correo, una contraseña y un nombre de usuario. Una vez introducidos habrá que pulsar en "registrarse" para finalizar el proceso.

#### **Creación de un proyecto** *iNaturalist*

Para crear un nuevo proyecto mediante el ordenador, en primer lugar, hay que conectarse a *iNaturalist.org* y en el apartado proyectos pinchar en "comenzar nuevo proyecto". Aquí deberemos elegir el título de nuestro proyecto, decidir si queremos que esté abierto a todo el mundo o se acceda sólo por invitación, definir una descripción del mismo, determinar un icono y portada del mismo, definir si cualquier persona puede añadir observaciones o no, añadir una ubicación, etc. La apariencia que tendrá este sitio web se detalla en la *figura 8*.

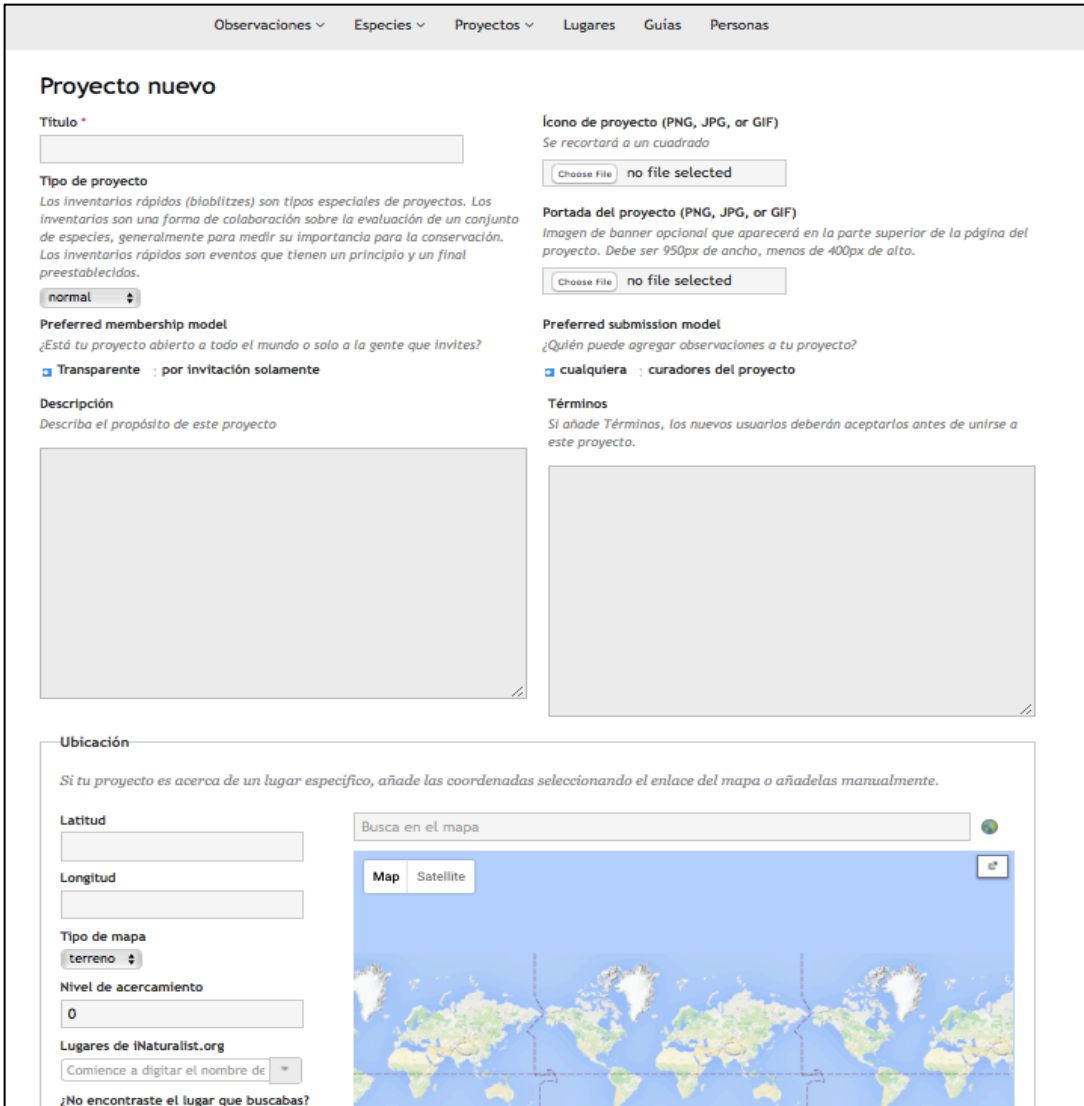

**Figura 8. Apariencia de la plataforma web** *iNaturalist*

Además, deberemos crear el formulario a partir del cual vamos a trabajar nuestro proyecto, eligiendo cuantas variables nos resulten interesantes. Esto se realiza en la parte inferior de la interfaz, en el apartado "campos de observación". En este apartado podemos añadir cuantos campos creamos adecuados para los objetivos de nuestro proyecto. La cantidad de campos para rellenar que se pueden proponer en la creación de un formulario *iNaturalist* es muy alta. Además, en el caso en el que la variable que se quiera medir no aparezca en la lista desplegable, se puede añadir un nuevo campo haciendo clic en el botón "añadir nuevo campo".

Finalmente, bastará con clicar el botón "crear" para que nuestro proyecto pueda empezar a funcionar.

#### **Inscribirse en un provecto creado o existente**

Para inscribirse en un proyecto existente habrá que hacer clic sobre las 3 líneas horizontales situadas en la parte superior izquierda (*Android*) y posteriormente pinchar sobre "proyectos".

Si tenemos activado el GPS de nuestro dispositivo y pinchamos en "proyectos cercanos", nos aparecerá nuestro provecto, en el caso en que nos encontremos físicamente cerca de la zona en la que ubicamos nuestro proyecto en el paso anterior.

Finalmente no tendremos más que seleccionar el proyecto (*figura* 9) deseado e inscribirnos para poder incluir nuestras observaciones futuras dentro de este proyecto.

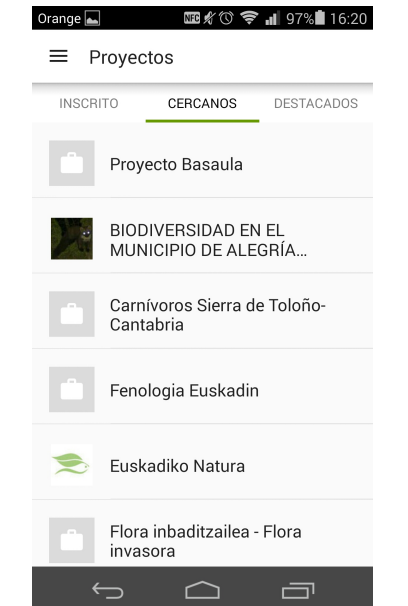

**Figura 9. Inscripción en un proyecto** *iNaturalist*

# **Captura de datos**

Uno de los puntos a favor que tiene la herramienta *iNaturalist* es su facilidad para la captura de datos. Este proceso varía dependiendo de si se está utilizando *Android* o *iOS*:

- *Android*: en la parte inferior izquierda hacer clic en un signo más (+) en verde.
- *iOS* (Apple Store): en la parte inferior central hacer clic en "observar" (botón que aparece junto a una figura de una cámara fotográfica).

Una vez hemos pinchado en el botón para comenzar la captura de información *iNaturalist* nos ofrecerá la posibilidad de tomar una fotografía, utilizar una fotografía va existente o continuar sin fotografía. Tener en cuenta que en cada paso hay que pulsar en el símbolo ( $\vee$ ) para continuar el proceso (*Figura 10*).

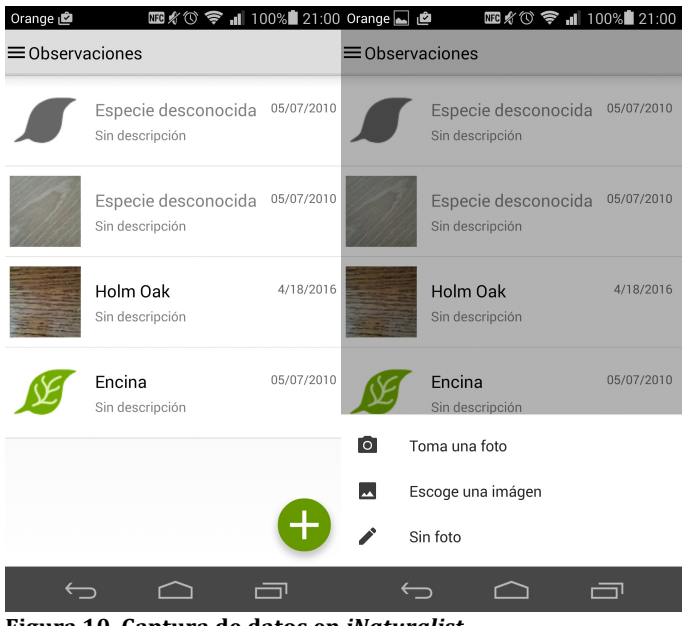

**Figura 10. Captura de datos en** *iNaturalist*

El siguiente paso será rellenar los siguientes campos predeterminados que nos ofrece *iNaturalist*: 

- Nombre de la especie: definir el nombre científico de la especie. Por ejemplo: *Quercus ilex*. En este caso *iNaturalist* nos irá proponiendo coincidencias al mismo tiempo que vamos escribiendo caracteres de la especie en cuestión, que irán acompañadas de una fotografía, siendo la identificación más sencilla.
- Ayúdame a identificar esta especie: se trata de una función para que la comunidad *iNaturalist* colabore en la identificación de una especie cuando no se consigue determinar su nombre.
- Notas: apartado en el que se puede escribir cualquier información que consideremos conveniente.
- Fecha y hora: se definen automáticamente en el momento de realizar la observación.
- Ubicación: se determinará automáticamente si activamos el GPS de nuestro dispositivo o tendremos la opción de asignar una ubicación manualmente mediante la navegación sobre un mapa.
- Caracterización de la ubicación: podemos definir la ubicación como abierta, desconocida o privada según nuestros intereses.
- Cautiva o cultivada: marcando la casilla de este campo podemos afirmar que la especie es cautiva (animal) o cultivada (vegetal), es decir, que no está en su hábitat natural.
- Proyectos: en este caso marcaremos el proyecto en el que queremos incluir nuestra observación. Para ello tendremos que estar inscritos en algún proyecto. La inscripción en un proyecto debe ser previa a rellenar todos estos campos como se ha explicado en el apartado anterior.

Una vez marcado el proyecto en el que deseamos incluir nuestra observación se nos abrirá un desplegable en el que aparecerán los campos específicos que hemos querido añadir a nuestro proyecto. Aquí habrá que rellenar los que aparecen como obligatorios para poder publicar la observación (*Figura 11*).

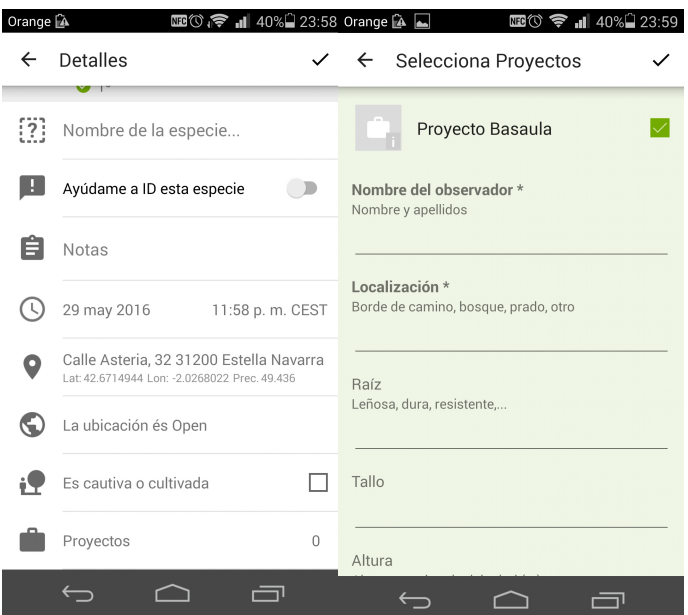

**Figura 11. Apariencia de la aplicación** *iNaturalist*

Finalmente habrá que guardar nuestra observación pulsando en la palabra "hecho" situada en la esquina superior derecha. Así pues, nuestra observación estará incluida dentro del proyecto que hemos determinado.

#### **Organización de los datos recogidos**

La organización y tratamiento de los datos se realiza desde el perfil administrador. Esta interfaz nos permite:

- Elegir las observaciones que determinemos adecuadas y descartar aquellas que carezcan de utilidad.
- Gestionar los miembros que participan en el proyecto.
- Descargar un archivo *Excel* o *csv* en el que aparezca toda la información que precisemos oportuna. Así pues, podremos elegir descargar solamente los campos que observemos adecuados clicando sobre las casillas correspondientes.

# **4.2.2. Creación de un formulario** *Google*

Otra alternativa para la incorporación datos es la utilización de un formulario. Para iniciar su creación basta con conectarse desde la cuenta *Gmail* (y redirigirse a *Google Drive*) o directamente conectarse a *Google Drive*, y pinchar sobre el botón "*crear*" y posteriormente hacer clic en "*formulario*".

Una vez realizado este paso, se procederá a escribir las preguntas y la manera que tendrá que responder el usuario, que deseemos incluir en nuestro formulario. Este aspecto es uno de los más interesantes que nos ofrece *Google Forms* pues podemos seleccionar diferentes tipos de respuestas a nuestras preguntas, delimitando el tipo de respuesta que queremos obtener:

- Respuesta corta (texto): el alumno deberá ingresar unas pocas palabras. Por ejemplo,: Nombre y apellido.
- Respuesta en forma de párrafo (texto): se da la posibilidad de contestar más ampliamente.
- Test de única respuesta: el usuario debe elegir de una lista la respuesta correcta.
- Cuadrícula: relativo al típico "une mediante flechas" los elementos de dos columnas diferentes.
- Elegir de una lista: el típico menú desplegable al cual pinchamos y se despliegan las diferentes opciones posibles de entre las cuales hay que elegir una.

Una vez hemos terminado de realizar el formulario *Google Forms* nos permite enviar el formulario a los participantes en el proyecto de varias maneras: mediante email, copiando el link y enviándolo de la manera que más nos convenga o colgando el formulario en una página web o blog para que se conteste desde el mismo. Esta última opción es de gran interés en el caso de que se disponga una página web puesto que en esta se podrán indicar las instrucciones para responder al cuestionario que estará junto a las mismas.

# **Organización de los datos recogidos**

El último paso serían el análisis de las respuestas. En este aspecto los formularios de *Google* son muy prácticos ya que al mismo tiempo en el que se van contestando a las preguntas estas son almacenadas en *Google Drive* en una hoja del tipo *Excel* la cual da una visión global de las contestaciones y permite trabajar fácilmente con todas ellas. Así pues, podremos obtener la información que más nos convenga en cada caso para trabajar los puntos que más nos interesen.

# **4.3 Realización de una actividad real utilizando estas herramientas**

La creación de un herbario virtual por los alumnos de  $4<sup>°</sup>$  de ESO del centro Nuestra Señora del Puy en Estella, tuvo lugar en varias sesiones.

En la primera de las sesiones de aula se explicó a los alumnos de la existencia de nuevos métodos de captura de información durante una clase expositiva. Fue importante indicar qué herramientas se podían utilizar para este provecto, dándoles la posibilidad de utilizar *iNaturalist* o *Google Forms*. No obstante se recomendó la utilización de iNaturalist va que se adaptaba mejor a los objetivos que se quería lograr con esta experiencia. Así pues Google Forms podía usarse en casos concretos, por ejemplo si no se disponía de un dispositivo móvil o éste no era compatible con la aplicación elegida.

Para facilitar el aprendizaje de captura de datos se les entregó un tutorial impreso en el que aparecían explicados todos los pasos para la realización de las observaciones, tanto en la plataforma *iNaturalist* como en *Google Forms*. En base a este tutorial se fue explicando detenidamente cada punto importante o conflictivo para la adecuada toma de datos, acción que se realizaría el día de la práctica de campo.

En cuanto a la información que se pretendía lograr, se añadieron varios campos a los predeterminados por la aplicación iNaturalist, específicos para el Proyecto Basaula (siendo obligatorios los que aparecían con asterisco).

- Nombre y apellidos del observador\*
- Localización\*: borde de camino, bosque, prado, otro,...
- Raíz
- Tallo
- Altura: en metros
- Flores: cáliz, corola, androceo, gineceo, número de pétalos, sépalos, estambres, carpelos, color, libres o soldados, fruto,...
- Hojas
- Órganos reproductores: flores solitarias o agrupadas en inflorescencias.
- Nombre común de la especie<sup>\*</sup>
- Tipo de clima

El cuestionario Google creado para el Proyecto Basaula incluía las siguientes cuestiones a completar:

- Nombre del observador (respuesta de texto corta)
- Familia en la que se agrupa la especie (múltiple respuesta)
- Nombre científico de la especie (múltiple respuesta)
- Nombre común de la especie (múltiple respuesta)
- Fecha de observación
- Tipo de clima (múltiple respuesta múltiple)
- Localización (múltiple respuesta)
- Descripción Raíz
- Descripción Tallo
- Descripción Hojas
- Descripción órganos reproductores
- Descripción flor
- Referencia fotográfica (respuesta de texto corta) y fotografía que había que enviar a: proyectobasaula@gmail.com

La segunda sesión sería la práctica de campo en la Reserva Natural de Basaula. En esta sesión participaron el conjunto de las 3 clases de  $4^{\circ}$  de ESO, junto a 4 docentes y 2 guardas forestales.

El objetivo era identificar y recopilar muestras de las diferentes especies encontradas (especialmente las más características de la zona) para la realización de un herbario físico, así como la captura de datos de las mismas mediante la aplicación *iNaturalist*.

Como se trataba de un grupo de alumnos bastante amplio, estos se dividieron en 3 grupos para facilitar las explicaciones. Esta decisión fue importante a la hora de hacer una prueba mediante *iNaturalist* con cada uno de los grupos, pudiendo solventar las dudas que iban surgiendo en el momento. Esta tarea hubiese sido mucho más complicada si el grupo hubiese sido más numeroso.

Del total de 57 alumnos que completan el grupo de  $4<sup>°</sup>$  de ESO del centro, la participación en el herbario virtual de Basaula implicó a 47 (83 % del total), mientras que 10 alumnos no participaron (17% del total) (*figura 12*). No obstante, de estos 47 alumnos, por el motivo que fuere, no todos añadieron sus observaciones al proyecto colaborativo, sino que fueron 29 de ellos los que lo realizaron (62% de los que participaron). Todos ellos utilizaron la aplicación *iNaturalist* en vez de *Google Forms*, posiblemente porque se recomendó que era más interesante utilizar dicha aplicación por sus ventajas (punto 3.2). Además, el uso de una única herramienta permitía ser más eficiente en las explicaciones grupales puesto que todos los alumnos utilizaban la misma.

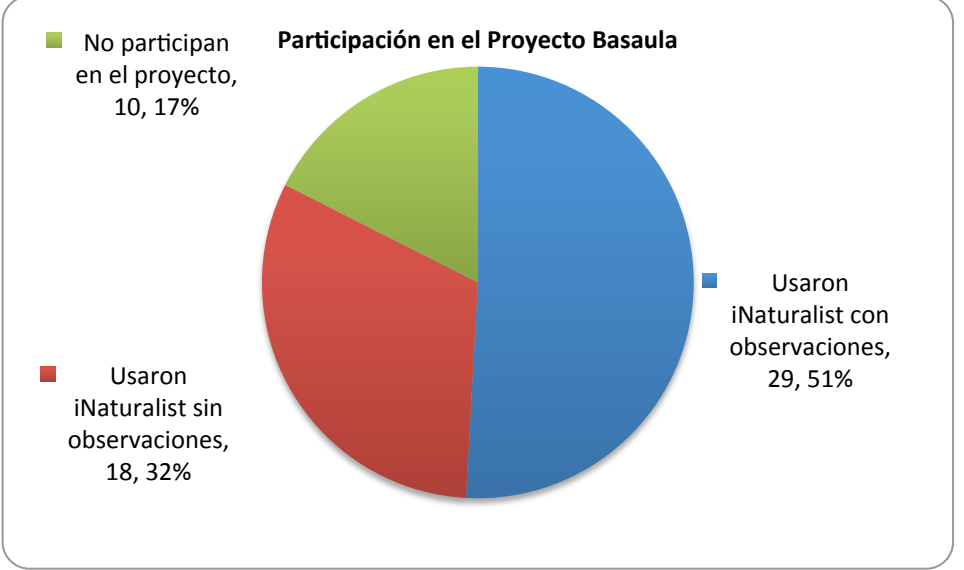

**Figura 12. Representación de la participación en el proyecto**

En total, se realizaron 63 capturas, las cuales representan una media de 2.17 observaciones por alumno, de las cuales 42 están añadidas en el Proyecto Basaula. El resto, 19, están subidas al programa pero no han sido incluidas dentro del mismo, probablemente por fallos en la conexión de datos en campo (si la conexión es débil no terminan de subirse a la red pues *iNaturalist* necesita cierta velocidad para subir las fotografías) ó simplemente por equivocaciones en el proceso de editado de observaciones. (*figura 13*).

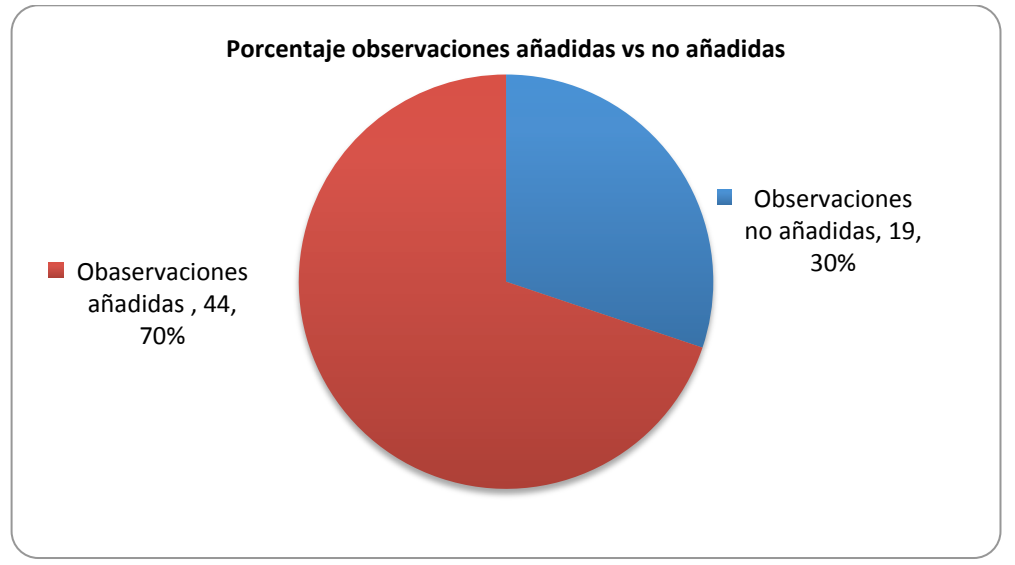

Figura 13. Porcentaje de observaciones añadidas en el proyecto frente a las no añadidas

De las 42 observaciones incluidas en el proyecto, el haya (*Fagus sylvatica*) es la especie con más capturas, 22 observaciones; seguida de la encina (*Quercus ilex*), 10; el álamo negro (*Populus nigra*), 4; *Pulmonaria officinalis*; tomillo (*Thymus vulgaris*), 1; *Amelanchier ovalis,* 1; *Genista scorpius*, 1; *Genista hispanica*, 1 (*figura 14*)

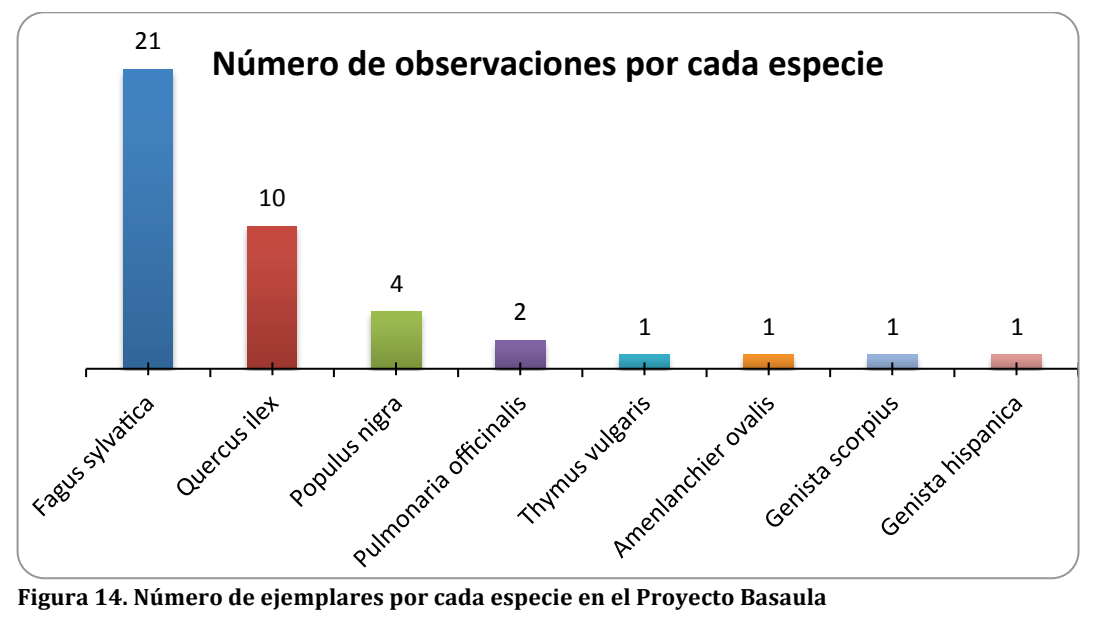

# **4.4 Evaluación de la actividad por el alumnado**

En relación a la encuesta para la valoración del herbario virtual y la aplicación *iNaturalist*, el alumnado considera la aplicación adecuada para el ámbito de la investigación (8,45 puntos sobre 10) y en especial para la realización de un herbario virtual (8,79 puntos sobre 10). No presenta grandes dificultades para su uso (7,57 puntos sobre 10), creen que será una herramienta muy utilizada en un futuro  $(8.15$  puntos sobre 10) y en general valoran positivamente la realización de este tipo de actividad (6.96 puntos sobre 10). Los resultados a las diferentes cuestiones se exponen en la *figura 15*.

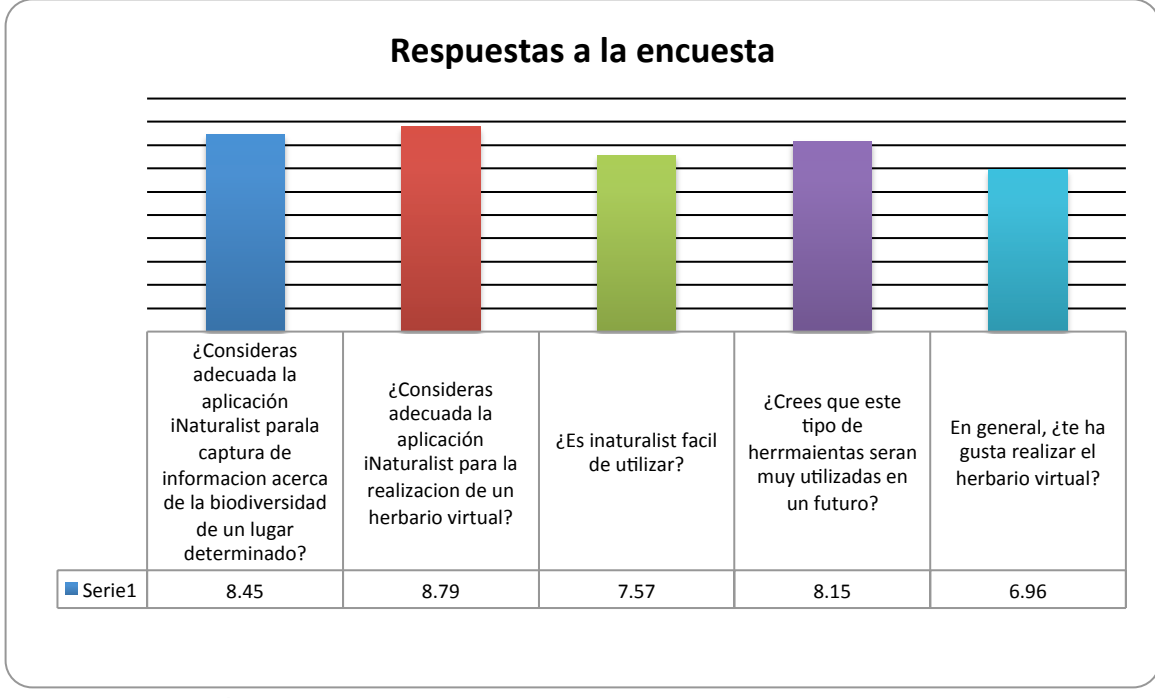

**Figura 15. Puntuación media de las diferentes cuestiones planteadas**

Por último, se les preguntó a los alumnos acerca de las dos principales características (podían mezclar ventajas con desventajas) que observaban en las aplicaciones móviles utilizadas y en concreto en *iNaturalist*. Innovación(20), idoneidad en el ámbito de la investigación (12), interactividad y sencillez (11) y la posibilidad de utilizar o incorporar el móvil a tareas de clase (10) fueron valoradas como las principales ventajas de estas nuevas herramientas móviles, mientras que la necesidad de datos móviles (14) fue considerada la mayor desventaja. Las respuestas se recogen en la *figura* 16.

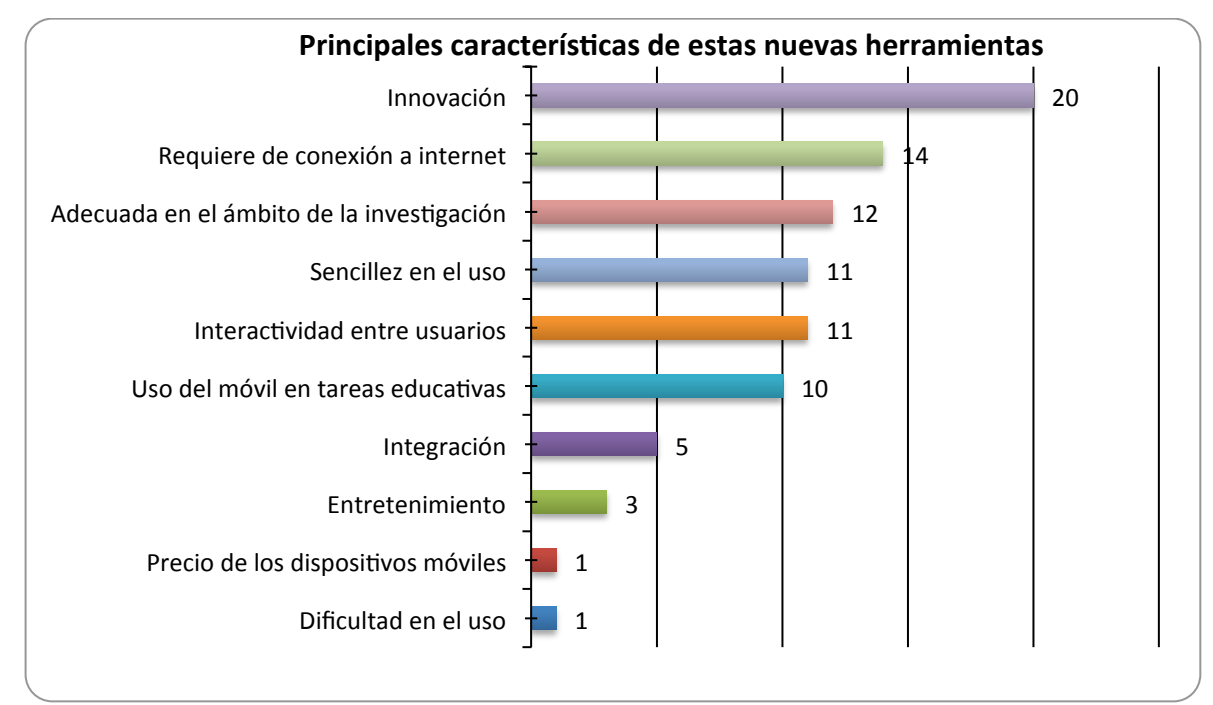

**Figura 16. Respuestas a la cuestión: ¿Qué dos características consideras más importantes en**  *iNaturalist***?**

# **5. DISCUSIÓN**

5.1. Aplicaciones móviles frente a sitios web: ventajas y desventajas.

El uso de cualquiera de las aplicaciones analizadas (*iNaturalist, Map of Life, Epicollect, ZamiaDroid*) contempla una serie de ventajas y desventajas respecto a los herbarios virtuales en sitios web. Aunque la única utilizada fue *iNaturalist*, las cuatro poseen varias características en común.

Entre las ventajas de las aplicaciones móviles frente a los sitios web podemos destacar: integración y sencillez.

La captura del conjunto de datos por medio de una aplicación móvil en una misma observación supone la integración de toda la información que queremos capturar en un mismo paso. En el caso de los herbarios virtuales, la información se debe recoger mediante diferentes dispositivos y posteriormente incluir en una página web de forma manual. De esta manera, el uso de aplicaciones móviles supone un ahorro de tiempo y esfuerzo que no es posible mediante una página web. Por ejemplo, la capacidad de las aplicaciones móviles en la integración de la posición geográfica en las observaciones y su posterior funcionalidad en la creación de mapas, es una tarea sencilla si lo comparamos con la manera en la que se realizan dichos mapas en los sitios web.

En segundo lugar, la utilización de una página web para un herbario virtual supone la necesidad de crear esta plataforma web, mientras que para utilizar las aplicaciones móviles basta con descargarlas en el dispositivo en el que se quieran utilizar. Si bien es cierto, la creación de una página web permite al usuario diseñar dicha plataforma a su gusto, pudiendo construir un espacio de gran calidad educativa.

5.2 Actividad práctica en Basaula. Evaluación de *iNaturalist* para la creación de un herbario virtual

La realización de un herbario virtual en  $4<sup>°</sup>$  de ESO del centro Nuestra Señora del Puy de Estella, fue una actividad novedosa que requirió de una minuciosa planificación. Incluso de esta manera, surgieron varios inconvenientes a medida que se progresaba en el proyecto.

Por una parte, el primer contacto con una aplicación desconocida como es el caso de *iNaturalist* causa incertidumbre en el alumnado, por lo que hay que explicar en varias ocasiones y de manera detallada, cuáles serán los pasos a seguir para su correcta utilización. Para ello, el apoyo de un tutorial mediante pantallazos del móvil en el que se podía ver cada paso a seguir, fue un acierto. Así pues, el hecho de que aprendieran a manejarla rápidamente es una muestra de la sencillez que ofrece dicha herramienta.

No obstante, uno de los mayores inconvenientes se produjo en la salida de campo. *iNaturalist* es una aplicación que ofrece muchas ventajas a la hora de capturar información en el campo, pero que tiene un gran hándicap a la hora de integrar en la red dicha información *in situ*, puesto que necesita del uso de datos móviles para completar tanto los campos que la aplicación pide de manera predeterminada, como aquellos que son específicos de un proyecto determinado. Este es un problema relevante, pues en muchos de los lugares en los que se realizan provectos de este tipo como reservas naturales, parques naturales, zonas de montaña, etc., la ausencia de datos móviles es algo habitual. Así pues, en estos casos, la mejor opción es realizar una captura mediante una fotografía y escribir el nombre científico de la especie en el campo que le corresponde, aunque no tengamos ninguna sugerencia, y el nombre del observador en el espacio de notas. De esta manera, en el momento en el que tengamos conexión a internet, podremos editar la observación mediante un símbolo lápiz que aparece en la parte superior derecha (en *Android*), y volcarla en el proyecto online común. Además esta necesidad de cobertura móvil implica un mayor gasto de batería algo que en el trabajo de campo puede ser un factor limitante a tener en cuenta.

Así pues esta necesidad de datos móviles fue un aspecto problemático incluso en el editado de datos en la propia aula posterior a la salida. En los casos en los que la velocidad de red no era lo suficientemente alta, una vez editadas las observaciones, cuando se trataba de sincronizar dichas capturas en el proyecto común, se produjeron errores por los cuales varias observaciones no se incluyeron dentro del proyecto quedando subidas en la plataforma *iNaturalist* pero no en el proyecto.

5.3 Ventajas de *iNaturalist* frente al método de captura tradicional

Como hemos mencionado en el párrafo anterior, aunque *iNaturalist* tiene el gran hándicap de la necesidad de datos móviles, ofrece numerosas ventajas, entre las cuales me gustaría destacar tres de ellas:

- Integración: en una misma observación recogemos toda la información que consideramos necesaria (nombre científico, nombre común, fecha, hora, localización, fotografía, etc.). Esto supone un menor esfuerzo y ahorro de tiempo en la captura de información, pero especialmente a la hora de descargar la misma en el ordenador, en comparación con el método tradicional, pues evitamos tener que usar varios dispositivos (cámara fotográfica, cuaderno de notas, GPS) para realizar las observaciones en el campo y ahorramos gran cantidad de tiempo a la hora de traspasar la información al ordenador.
- Interacción: la posibilidad de compartir observaciones, pedir ayuda para identificar especies, escribir mensajes, marcar observaciones como favoritas, etc., supone una ventaja respecto al método tradicional en el cual muchas de estas funciones eran inexistentes o se tenían que resolver por otros medios como puede ser el correo web.
- Compatibilidad con otras herramientas como *Google Earth, Flickr y Excel*; pudiendo crear mapas, álbumes de fotos ó tablas de datos que se pueden compartir con el resto de usuarios. La posibilidad de importar todos los datos en tablas Excel supone un gran ahorro de tiempo respecto al método tradicional en el cual todos los datos tenían que ser traspasados a mano. Así pues, se elimina esta ardua tarea pudiendo pasar al análisis inmediato de los mismos.

Esta comparativa entre ventajas y desventajas se puede ver en la *tabla 2*.

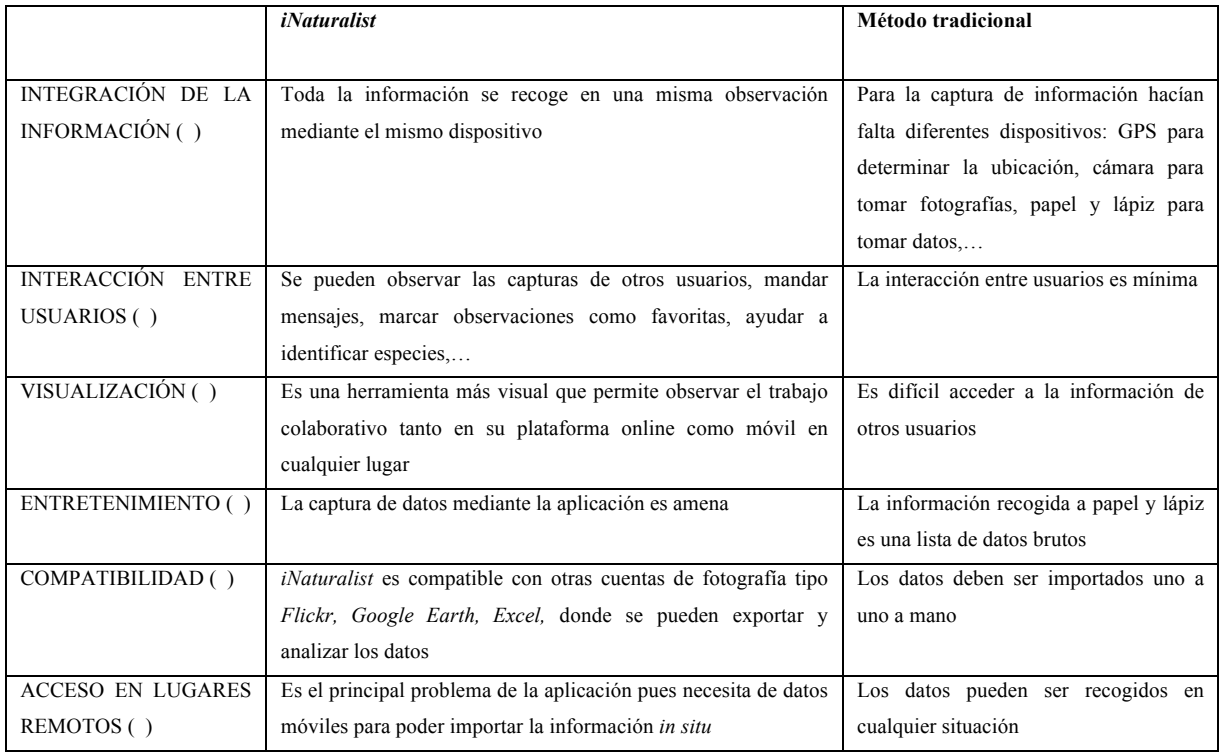

#### Tabla 2. Comparación entre *iNaturalist* y el método tradicional en la captura de datos. Ventajas y **desventajas**

#### **6. CONCLUSIONES**

- 1. En el presente proyecto se evaluaron cuatro aplicaciones móviles (*iNaturalist, Epicollect*, *Map of Life* y ZamiaDroid) y varios sitios web, que se utilizan para la captura de datos de biodiversidad. Tras observar las limitaciones y capacidades de cada una de estas herramientas para su uso en la actividad práctica que realizarían los alumnos de  $4<sup>°</sup>$  de la ESO del colegio Nuestra Señora del Puy de Estella, se decidió que *iNaturalist* y *Google Forms*, eran las dos herramientas más adecuadas y que se ofrecerían a los alumnos para realizar la captura de datos en la Reserva Natural de Basaula (Navarra). No obstante, se recomendó al conjunto de los estudiantes, que utilizarán *iNaturalist* ya que se aproximaba mejor a los obietivos que tendría la actividad (conocimiento de la de biodiversidad de la zona mediante la creación de un herbario virtual en la aplicación *iNaturalist*, facilidad en la captura de datos de biodiversidad, interactividad de la aplicación, etc.).
- 2. En este trabajo se creó un protocolo detallando los pasos a realizar para llevar a cabo una actividad de este tipo, teniendo en cuenta los puntos más conflictivos de las herramientas elegidas (*iNaturalist* ANEXO I y Google Forms ANEXO II), los problemas que pueden ir surgiendo a lo largo de las sesiones educativas y sus soluciones.
- 3. En cuanto a la puesta en práctica de la actividad los resultados fueron satisfactorios obteniendo una buena participación 83%, con 2,17 observaciones de media por cada alumno, para un total de 8 especies diferentes. La valoración de dicha actividad práctica por parte de los alumnos fue muy positiva obteniendo una puntuación de 6.96 sobre 10, los cuales determinaron una notable adecuación de *iNaturalist* para la realización de proyectos de este tipo (8.45 puntos sobre 10), destacando como características más remarcables de la misma: la innovación, la adecuación a la investigación e la interacción entre usuarios.

#### **7. BIBLIOGRAFÍA**

DECRETO FORAL 25/2007, del 19 de marzo, por el que se establece el currículo de las enseñanzas de Educación Secundaria Obligatoria en la Comunidad Foral de Navarra http://dpto.educacion.navarra.es/publicaciones/pdf/currieso1.pdf

European Commission (2016). ICT in Education https://ec.europa.eu/digitalsingle-market/en/ict-education

Finquelievich, S. y Fichnaller, C. (2014). Ciencia ciudadana en la Sociedad de la Información: nuevas tendencias a nivel mundial. *Revista Iberoamericana de Ciencia, Tecnología y Sociedad – CTS,* 9 (27):11-31.

Freeman, S. (2010). Fundamentos de biología. *Ed. Pearson*. 462pp.

Funk, V. (2004). 100 Uses for an Herbarium. Yale University. 4pp. http://botany.si.edu/documents/2003\_Funk\_100Uses.pdf

GBIF (2016). Global Biodiversity Information Facility: datasets. http://www.gbif.org/dataset

Instituto Nacional de Ecología y Cambio Climático, INECC (2013). La biodiversidad http://www.inecc.gob.mx/con-eco-biodiversidad

Junta del Valle de Limitaciones (2016) Reserva Natural de Basaula. http://www.amescoa.com/contenido.asp?id=21

UPNA (2016). Herbario de la Universidad Pública de Navarra. http://www.gbif.org/dataset/95e9f2dc-f762-11e1-a439-00145eb45e9a

Real Jardín Botánico de Madrid (2016). Herbario del Real Jardín Botánico de Madrid. http://www.rjb.csic.es/jardinbotanico/jardin/

Rita, J. (2016). Herbario virtual del mediterráneo occidental. Universidad de las Islas Baleares.

SEO BirdLife (2016) Ciencia ciudadana: los ornitólogos voluntarios aportan millones de euros a la sociedad. http://www.seo.org/2013/10/08/cienciaciudadana-los-ornitologos-voluntarios-aportan-millones-de-euros-a-la-sociedad/

Unesco (2016). Las tecnologías de la información y la comunicación (TIC) en la educación.

Universidad Autónoma de México (2013). Las TIC y su aprovechamiento. http://tutorial.cch.unam.mx/bloque4/lasTIC

#### ANEXO I. Protocolo para inaturalist

- 1. Instalar la aplicación desde PlayStore o App Store, buscando iNaturalist.
- 2. Pinchar en crearse una cuenta mediante Facebook, Google+ ó correo electrónico.
- 3. Unirnos a un proyecto existente: pinchar sobre las 3 líneas horizontales en la esquina superior izquierda y seleccionar proyectos. Si tenemos el GPS activado, en el apartado proyectos cercanos, nos localizará los proyectos próximos a nuestra zona. Ahí seleccionaremos el que más nos interese y pincharemos sobre el botón "inscríbete".
- 4. Para realizar una observación pincharemos en el botón verde con el  $símbolo$   $(+)$  y se abrirá un desplegable en el que podremos seleccionar: tomar una foto, escoger una imagen (que hemos tomado previamente) ó continuar sin foto.
- 5. Rellenaremos los campos predeterminados por esta app:

Nombre de la especie Ayúdame a identificar esta especie Notas, Fecha y hora Localización Especie cautiva o cultivada,

Provectos (para incluirla en un proyecto en el que estemos inscritos): si el proyecto en el que incluimos la observación propone nuevos campos tendremos que rellenar al menos los que aparezcan con asterisco que son obligatorios.

6. Finalmente, bastará con pulsar "hecho" en la esquina superior derecha, para que nuestra observación quede guardada en la nube.

#### ANEXO II. Protocolo para utilizar Google forms

- 1. Conectarse desde la cuenta *Gmail (*y redirigirse a *Google Drive)* ó directamente conectarse a *Google Drive*, y pinchar sobre el botón "*crear*" y posteriormente hacer clic en "*formulario*".
- 2. Escribir las preguntas y la manera que tendrá que responder el usuario, que deseemos incluir en nuestro formulario. Este aspecto es uno de los más interesantes que nos ofrece *Google Forms* pues podemos seleccionar diferentes tipos de respuestas a nuestras preguntas, delimitando el tipo de respuesta que queremos obtener:
	- Respuesta corta (texto): el alumno deberá ingresar unas pocas palabras. Por ejemplo,: Nombre y apellido.
	- Respuesta en forma de párrafo (texto): se da la posibilidad de contestar más ampliamente.
	- Test de única respuesta: el usuario debe elegir de una lista la respuesta correcta.
	- Cuadrícula: relativo al típico "une mediante flechas" los elementos de dos columnas diferentes.
	- Elegir de una lista: el típico menú desplegable al cual pinchamos y se despliegan las diferentes opciones posibles de entre las cuales hay que elegir una.
- 3. Enviar el formulario a los participantes en el proyecto de varias maneras:
	- a. Email,
	- b. Copiando el link
	- c. Colgando el formulario en una página web o blog para que se conteste desde el mismo. Esta última opción es de gran interés en el caso de que se disponga una página web puesto que en esta se podrán indicar las instrucciones para responder al cuestionario que estará junto a las mismas.
- 4. Analizar las respuestas. Las respuestas se almacenan en un *Excel* el cual da una visión global de las contestaciones y permite trabajar fácilmente con todas ellas.